## このメールマガジンのレイアウトが崩れて見える場合や、 文字サイズを変更したい場合の対処法はこちら

○ レイアウトが崩れて見える場合

下の図のように、「文字サイズ」を「中」に変更して表示をお確かめください。 お手数をおかけいたしますがよろしくお願いいたします。

## ○ 文字サイズを変更したい場合

「文字サイズ」は「最大」「大」「中」「小」「最小」に変更可能です。 万一、レイアウトが崩れる場合は、他の文字サイズでお試しください。

## 〈Internet Explorer Ver.6〉

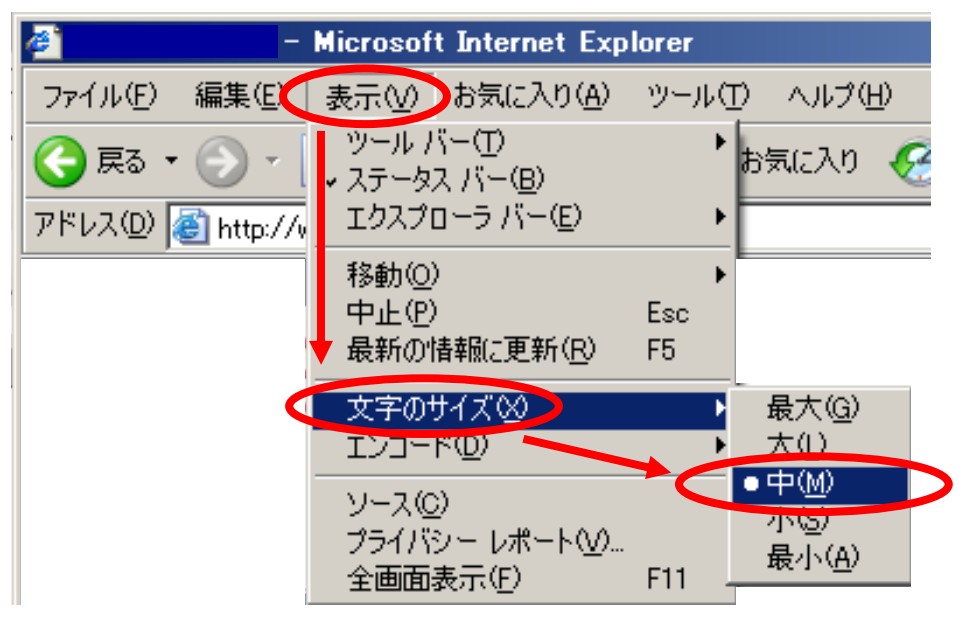

## 〈Internet Explorer Ver.8〉

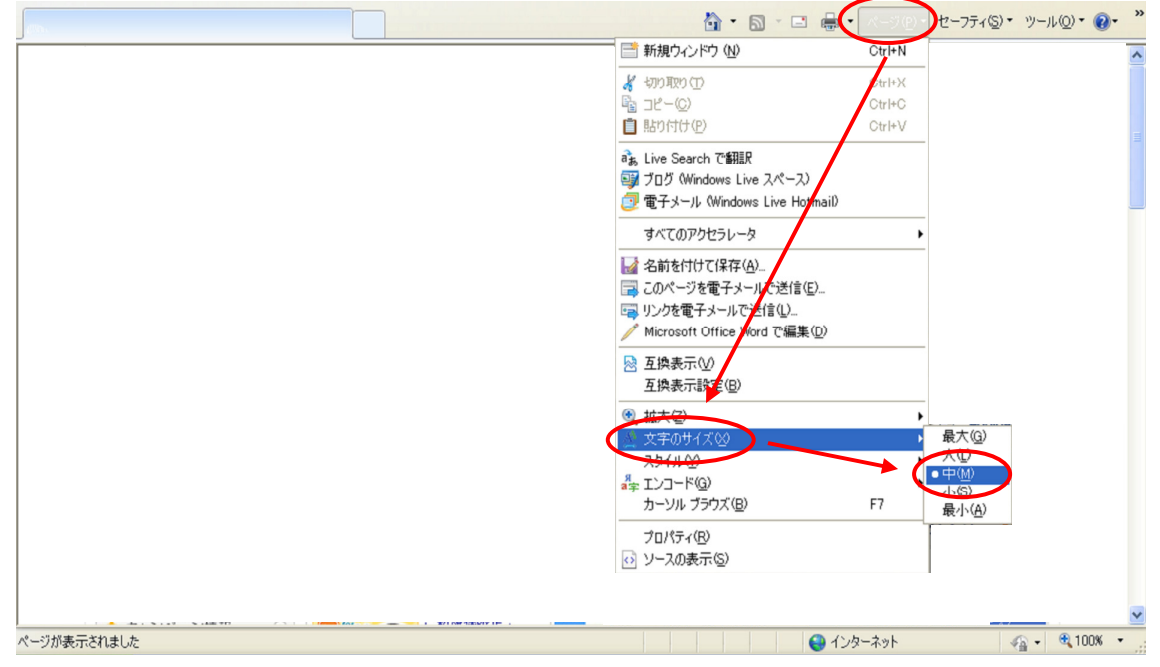